<span id="page-0-0"></span>**Documentation d'installation / désinstallation du client GlobalProtect sur une plateforme Linux/REDHat** 

# Table des matières

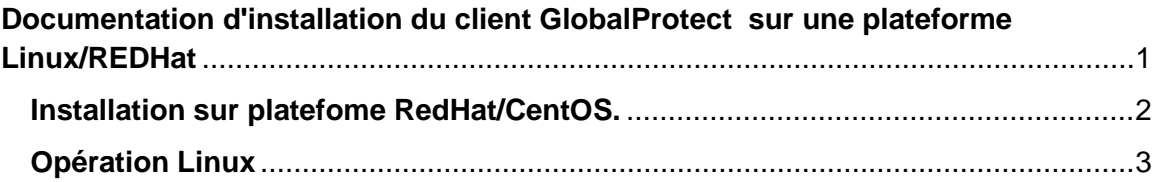

## **Installation du client GlobalProtect sur une plateforme Linux/REDHat**

Note: Aucun support pour les plateformesOpenSource n'est offert par le MSSS. Ce guide et un outild'accompagnement.

Source:<https://wsu.edu/>

Lien pour downloader le client linux de Global Protect section :système d'exploitation Linux

[http://www.ti.msss.gouv.qc.ca/Familles-de-services/Gestion-d-outils](http://www.ti.msss.gouv.qc.ca/Familles-de-services/Gestion-d-outils-collaboratifs/Teleaccesjetonvirtuel/FAQ-Jetons-(1).aspx)[collaboratifs/Teleaccesjetonvirtuel/FAQ-Jetons-\(1\).aspx](http://www.ti.msss.gouv.qc.ca/Familles-de-services/Gestion-d-outils-collaboratifs/Teleaccesjetonvirtuel/FAQ-Jetons-(1).aspx)

## **Installation sur platefome RedHat/CentOS.**

Sous Linux, le dernier client de GlobalProtect peut être téléchargé à partir du

lien ci-dessous et une procédure est aussi disponible sur le site :

<span id="page-1-0"></span><https://its.wsu.edu/ssl-vpn-installing-globalprotect-vpn-mac-linux/>

- Il existe deux clients téléchargez le fichier rpm pour **RedHat / CentOS.**
- **Pour Ubuntu**, téléchargez le fichier deb. Ouvrez une fenêtre de terminal

pour installer le client

 Téléchargement : [Linux Global Connect \(Ubuntu deb file\) and \(RedHat/CentOS rpm file\)](https://itsforms.wsu.edu/VPN/clients/102419/PanGPLinux-5.0.8-c6.tgz)

Ubuntu/Debian – sudo dpkg – i GlobalProtect\_deb-5.0.8.deb

Redhat/CentOS – sudo yum localinstall GlobalProtect\_rpm-5.0.8.rpm

## <span id="page-2-0"></span>**Opération Linux**

Ouvrir le Terminal et taper globalprotect. À l'invite >>, utilisez la commande **connect** pour vous connecter au portail vpn.wsu.edu

user@ubuntu:~\$ globalprotect

Current GlobalProtect status: OnDemand mode.

#### **>> connect [–www.portail.rtss.qc.ca](file://TCN00QUBC00243/Operations/Ic-Services%20acc%C3%A8s%20distants/40-Soutien%20et%20Exploitation/T%C3%A9l%C3%A9acc%C3%A8s/GlobalProtec/www.portail.rtss.qc.ca)**

Retrieving configuration…

[www.portail.rtss.qc.ca](file://TCN00QUBC00243/Operations/Ic-Services%20acc%C3%A8s%20distants/40-Soutien%20et%20Exploitation/T%C3%A9l%C3%A9acc%C3%A8s/GlobalProtec/www.portail.rtss.qc.ca) – Authentication Failed. Enter login credentials

username(user):**USAGER DU TELEACCES**

#### Password: **NIP OTP**

Discovering network…

Connecting…

**Connected** 

Other commands of note at the >> prompt include –

>> quit

## (**Quitte GlobalProtect qui continue de fonctionner en arrière-plan**)

- >> disconnect
- >> show –version
- >> show –status
- >> show –details

### **Désinstallez l'application GlobalProtect pour Linux à l'aide de dpkg.**

•user@ubuntu:~\$ sudo dpkg -P globalprotect (Reading database … 209181 files and directories currently installed.) Removing globalprotect (5.0.8) … gp service is running and we need to stop it… Disable service… Removing gp service… gp service has been removed successfully Removing configuration…

Désinstallez l'application GlobalProtect pour Linux à l'aide d'apt-get.

•user@linuxhost:~\$ sudo apt-get remove GlobalProtect\_deb-5.0.8.deb Reading package lists… Done Building dependency tree Reading state information… Done

O/S Tester = Ubuntu

Téléchargement nécessaire : PanGPLinux-5.0.8-c6.tgz

## **\$ gunzip PanGPLinux-5.0.8-c6.tgz**

#### **\$ tar -xvf PanGPLinux-5.0.8-c6.tar**

./ ./GlobalProtect\_deb-5.0.8.0-6.deb ./GlobalProtect\_deb\_arm-5.0.8.0-6.deb ./GlobalProtect\_rpm-5.0.8.0-6.rpm ./GlobalProtect\_rpm\_arm-5.0.8.0-6.rpm ./GlobalProtect\_tar-5.0.8.0-6.tgz ./GlobalProtect\_tar\_arm-5.0.8.0-6.tgz ./manifest ./relinfo

#### \$ **sudo dpkg -i ./GlobalProtect\_deb-5.0.8.0-6.deb**

[sudo] ICI vote MDP (Lecture de la base de données... 435869 fichiers et répertoires déjà installés.) Préparation du dépaquetage de .../GlobalProtect\_deb-5.0.8.0-6.deb ... gp service is running and we need to stop it... Disable service...

Start upgrading gp... Dépaquetage de globalprotect (5.0.8-6) sur (5.0.8-6) ... systemd is detected. Paramétrage de globalprotect (5.0.8-6) ... Enable gp service... Starting gp service... Starting gpa... Traitement des actions différées (« triggers ») pour man-db (2.8.3-2ubuntu0.1) ...

#### \$ **globalprotect connect -p [www.portail.rtss.qc.ca](file://TCN00QUBC00243/Operations/Ic-Services%20acc%C3%A8s%20distants/40-Soutien%20et%20Exploitation/T%C3%A9l%C3%A9acc%C3%A8s/GlobalProtec/www.portail.rtss.qc.ca)**

Retrieving configuration... [www.portail.rtss.qc.ca](file://TCN00QUBC00243/Operations/Ic-Services%20acc%C3%A8s%20distants/40-Soutien%20et%20Exploitation/T%C3%A9l%C3%A9acc%C3%A8s/GlobalProtec/www.portail.rtss.qc.ca) - Entrer les informations de connexion. username: Password: Discovering network... Connecting... **Connected** USER@XXXXX:~\$